# **ZOOK MSG To PDF Converter Crack [Win/Mac]**

**[Download](http://findinform.com/baptista/blush/cookers/.healthfinder.fabianski?Wk9PSyBNU0cgdG8gUERGIENvbnZlcnRlcgWk9=ZG93bmxvYWR8Vmw4T1dJMGFIeDhNVFkzTURnek5ETXdPWHg4TWpVNU1IeDhLRTBwSUZkdmNtUndjbVZ6Y3lCYldFMU1VbEJESUZZeUlGQkVSbDA=sterile.sakai)**

## **ZOOK MSG To PDF Converter Crack+ [Mac/Win] [Updated-2022]**

Convert MSGS to PDF, CONVERT MSG to PDF, ZOOK MSG to PDF Converter For Windows 10 Crack, ZOOK MSG to PDF Converter - Convert MSGS to PDF, ZOOK MSG to PDF Converter is a straightforward piece of software that gives you the possibility to create PDF-formatted documents from MSG files obtained from Microsoft Outlook, which store emails, contacts, tasks, appointments, and other data. Extract emails and other information from Outlook MSG files This way, you can extract information from Outlook emails and store it inside PDF containers, a widely spread format that's supported by cross-platform applications and web services. Installing this tool doesn't take long. Just make sure that you have.NET Framework since it cannot work without this software framework. Afterward, you're greeted by a user-friendly interface made from a single window that shows all options put at your disposal. Convert multiple MSGs to PDF documents at the same time Two buttons can be pressed to include handpicked files into the conversion operation or to indicate a folder whose entire containing files will be processed. According to our tests, any files with an extension different than MSG and placed in the input folder will be ignored from the conversion operation, so no errors should pop up in this regard. Next, all you have to do is tell ZOOK MSG to PDF Converter where you want to create the new PDF documents. It automatically creates a new subfolder in the specified directory and adds the date and time of the task to its name. Speedy and easy-to-use MSG-to-PDF conversion tool The output PDF files preserve the original names of their MSG counterparts. However, thanks to the timestamp applied to the subfolder names, there should be no conflicts about files with the same name. Also, you can comfortably direct all PDF conversions to the same folder, since the files are neatly organized in distinct subfolders by date of conversion. Conversion tasks were carried out fast in our tests, during which ZOOK MSG to PDF Converter remained light on system resources consumption. It worked smoothly on Windows 10. All aspects considered, you can turn to this lightweight and intuitive program whenever you need to quickly create PDF documents from numerous MSG files.Q: Impedir uma requisição Ajax Olá, Estou querendo impedir que o usuário execute uma função na função de onclick. Para isso estou

### **ZOOK MSG To PDF Converter Activation Code [March-2022]**

Create PDF files from Word 2007, 2010, or 2013 With ZOOK MSG to PDF Converter, it is possible to convert any word processor's MS Word documents into PDF files. In other words, with ZOOK MSG to PDF Converter, you can create Adobe PDF files with Word 2007, 2010, and 2013 and print them on any digital printer. Furthermore, you can set the Print settings to have documents display as you want. ZOOK MSG to PDF Converter key features: • Convert word processor files to PDF • Print to PDF from Word 2007, 2010, and 2013 • Print to PDF from Word 2003, 2008, and 2012 • Print a single Word file to PDF • Print multiple Word files to PDF • Print from any location • Export to PDF to a specified file, FTP server, SMB share, network location, Cloud drive, etc. • Import PDF from a local location • Import PDF to a specified location • Export to PDF with document properties preserved • Extract text from Word files • Separate pages in multi-page Word files • Add headers, footers, page breaks, and footnotes to PDF • Save output in the Windows Recycle Bin • Save output in a specified folder • Set PDF properties • Adjust printing settings • Setup a scheduled task to convert • Restore an original PDF Conversion mode: • File-by-file • Document-by-document • Fileby-file with automatic page detection • Document-by-document with automatic page detection Output location: • Directory • FTP server • Network location • Cloud drive • On-demand file • Specified file The list of document properties includes: • Title • Subject • Author • Date • Comment • Keywords • Encrypted • Password-protected • Password • Font • Color • Print orientation • Background color • Tagged PDF • Tagged PDF with a text label • No background • Custom background • Auto background • Page footer • Page header • PDF/A options The list of additional features includes: • Language-specific settings • Document properties are preserved • Output to.ZOO format • Select imported PDFs to make them editable in Word • Select imported PDFs to make them printable in Word • Show "Conversion status: % 2edc1e01e8

#### **ZOOK MSG To PDF Converter**

Create PDF documents from MSGBuilder's MSG format files with ZOOK MSG to PDF Converter. It can convert multiple MSGs to PDF documents at the same time. Its user-friendly interface gives you all the features you require to convert an unlimited number of emails. Advantages: Easy to use. Can extract email and other information from emails and store it into PDF format. Your comment will be reviewed by Yahoo! before publication. Yahoo! has a policy of moderating comments based on complaints from users. Please report comments that are abusive, off-topic, spam, or inappropriate.With increasing bandwidth demands from the general public, operators of the radio frequency spectrum, such as Wireless Broadband Internet Service Providers (WISPs), municipal and government entities, and the like, are required to make the largest possible allocations of the radio frequency spectrum for wireless communication services. In addition, operators of the radio frequency spectrum have an increasing need to re-allocate or re-de-activate portions of the radio frequency spectrum that are no longer needed for some reason. In order to accomplish these requirements, conventional spectrum management techniques are under scrutiny, especially by the Federal Communications Commission (FCC). As a result, operators of the radio frequency spectrum have many options available to them in managing their available radio frequency spectrum in terms of the areas in which they can provide wireless communication services, the frequencies at which they can provide wireless communication services, and the durations of the periods in which they can provide wireless communication services. In a particular example, an operator of the radio frequency spectrum may desire to allocate specific portions of the radio frequency spectrum for use in their wireless communication services in the near term, and re-allocate the specific portions of the radio frequency spectrum that are no longer needed for use in their wireless communication services in the near term. Moreover, in a particular example, an operator of the radio frequency spectrum may desire to allocate specific portions of the radio frequency spectrum for use in their wireless communication services for a period of years, and re-allocate the specific portions of the radio frequency spectrum that are no longer needed for use in their wireless communication services in the near term. In a particular example, an operator of the radio frequency spectrum may desire to allocate specific portions of the radio frequency spectrum for use in their wireless communication services in the near term, and re-allocate the specific portions of the radio frequency spectrum that are no longer needed for use in their wireless communication services

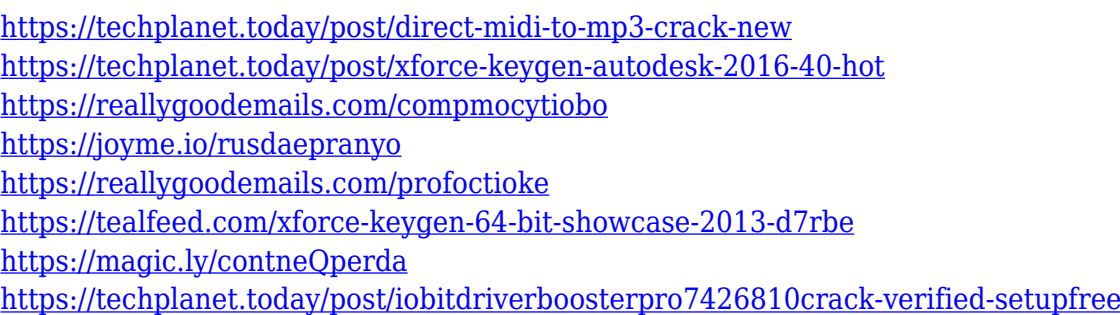

#### **What's New in the ZOOK MSG To PDF Converter?**

MSG to PDF is a utility that you can use to create a PDF document from an email message in MS Outlook. This tool does not require any installation and allows you to open the message quickly and easily. You can select a specific message, or you can use the search option to locate messages according to the title, sender, or other criteria. Then, the content of the message will be extracted and converted into a PDF document. The conversion process is very fast and creates a high-quality output PDF file. To create the documents, the MSG to PDF conversion tool uses the messages and the properties of the messages. These properties can be modified in such a way that you can adapt the output document to your needs. Key features: -Convert email messages to PDF documents - Convert single and multiple Outlook email messages -Convert a message or a folder of messages to a PDF document -Convert multiple emails or folders into one single document -View the emails or messages in the output PDF document -Open multiple output files in a single application -Create output PDF files with headers and footers -Export files into the default PDF format -Use the DHTML preview option to view the message -Create output files in various sizes -Convert email messages with attachment to a PDF document -Extract and convert messages from any type of MS Outlook file -Convert all the emails from an individual folder to one single document -Create PDF documents for a single message and for a group of messages -Create output PDF files in different sizes -Import the resulting PDF file into any Windows application -Generate PDF files with headers and footers - Create output PDF files in a wide range of standard sizes -Support of batch conversion -Delete the input folder after conversion process -Save output PDF files in ZIP format -Add the output file name to the document -Decide on the date and time when the conversion task should be carried out - Possibility of specifying the destination folder -Personalize the output PDF file by modifying headers, footers, and so on -Show the size of the file at the end of conversion -Show the full path of the created file -Select a specific message, folder, or all messages in the current outlook database - Optimize output PDF files -Use DHTML preview option to view the message -Create PDF files for single messages or multiple messages -Convert several messages from one folder to one single document -Specify the number of output files -Export output files into the default PDF format -Use PDF compression -Export output files in different sizes -Create PDF files with headers and footers - Import output PDF files to Windows applications -Use the DHTML preview option to view the message -Attach files to the converted message -Optimize output PDF files -Delete input

# **System Requirements For ZOOK MSG To PDF Converter:**

Minimum: OS: Windows XP, Vista, 7 Processor: 1 GHz or faster Memory: 512 MB Graphics: DirectX 9 graphics card (video card) DirectX: Version 9.0c Network: Broadband Internet connection Recommended: OS: Windows 7, 8, 8.1 Processor: 2 GHz or faster Memory: 1 GB Graphics: Video card with 2 GB of video RAM Network: Broadband Internet

Related links:

<https://luxurygamingllc.com/wp-content/uploads/2022/12/markmaca.pdf> <http://le-jas-de-joucas.fr/en/kirara-encoder-portable-crack-license-key-full-free-x64/> https://yepcul.com/wp-content/uploads/2022/12/GRASS\_GIS\_Crack\_LifeTime\_Activation\_Code\_Lates [t\\_2022.pdf](https://yepcul.com/wp-content/uploads/2022/12/GRASS_GIS_Crack__LifeTime_Activation_Code_Latest_2022.pdf) <http://steamworksedmonton.com/wp-content/uploads/igrajae.pdf> [https://gulfscout.com/wp-content/uploads/2022/12/NewsMove-Crack-License-Keygen-Free-MacWin.p](https://gulfscout.com/wp-content/uploads/2022/12/NewsMove-Crack-License-Keygen-Free-MacWin.pdf) [df](https://gulfscout.com/wp-content/uploads/2022/12/NewsMove-Crack-License-Keygen-Free-MacWin.pdf) <https://www.asdnocincorsa.it/wp-content/uploads/2022/12/Ownbrush.pdf> <https://weilerbrand.de/wp-content/uploads/2022/12/javavyt.pdf> <https://diligencer.com/wp-content/uploads/2022/12/fermfit.pdf> <https://swisshtechnologies.com/gping-crack-free-download-win-mac/> [https://ekaterinaosipova.com/wp-content/uploads/2022/12/panda-dome-complete-activation-code-x64](https://ekaterinaosipova.com/wp-content/uploads/2022/12/panda-dome-complete-activation-code-x64.pdf)

[.pdf](https://ekaterinaosipova.com/wp-content/uploads/2022/12/panda-dome-complete-activation-code-x64.pdf)